### Data Analysis in Geophysics ESCI 7205

Class 17

Bob Smalley

More Matlab.

## Final project selection due soon.

Saving & Exporting Graphics The default graphics file is a Matlab Figure or .fig formatted file.

This format retains the most information about how the figure was created within matlab, but it is not particularly portable

you can also save as eps (encapsulated postscript), which can be read by Illustrator

or you can save in one of the picture formats like tiff and jpg which do not allow additional editing but maintain good resolution

#### Cool Feature

Atter creating the perfect figure, you can generate an m-file so that the figure can be recreated using different data in the future.

This feature is found under the File drop down menu in the Figure toolbar.

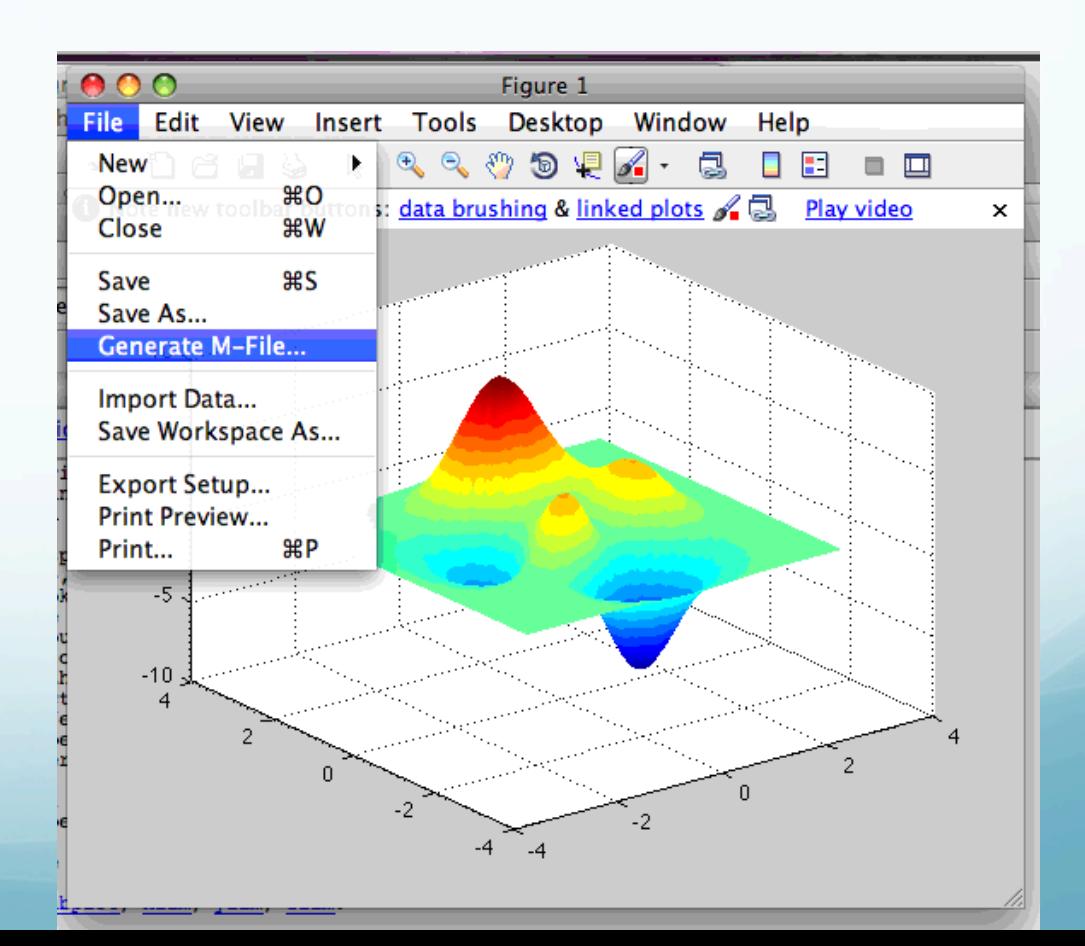

Advanced graphics: Handle graphics. Handle graphics provides a rich set (i.e. powerful, difficult and confusing) of functions and properties for generating imagery using Matlab.

>> x=1:10; >> y=x; >>  $h = plot(x, y, ' * - ')$  $h =$  171.0034 >>

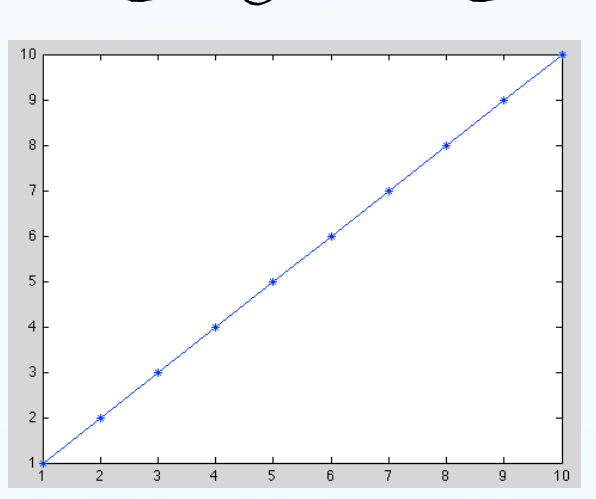

Notice the output, saved in "h", from the plot command. "h" is a number that identifies the "handle" for the graphics object created by the plot command.

To view the information associated with the handle for the plot, use the get function. This displays all of the properties of the line we just plotted.

>>

 $\gg$  get(h)

```
 DisplayName: ''
      Annotation: [1x1 hg.Annotation]
           Color: [0 0 1]
       LineStyle: '-'
       LineWidth: 0.5000
          Marker: '*'
      MarkerSize: 6
 MarkerEdgeColor: 'auto'
 MarkerFaceColor: 'none'
           XData: [1 2 3 4 5 6 7 8 9 10]
          YData: [1 2 3 4 5 6 7 8 9 10]
          ZData: [1x0 double]
    BeingDeleted: 'off'
   ButtonDownFcn: []
        Children: [0x1 double]
        Clipping: 'on'
       CreateFcn: []
       DeleteFcn: []
```
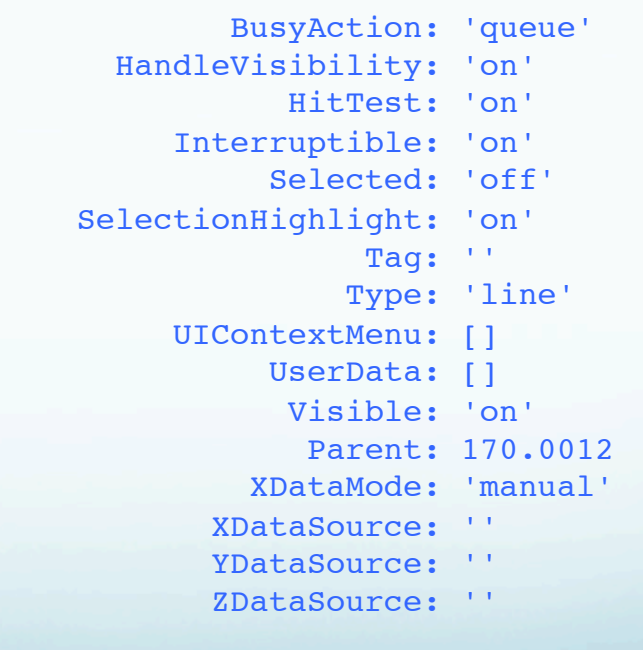

#### >> help get

GET Get object properties.

 V = GET(H,'PropertyName') returns the value of the specified property for the graphics object with handle H. If H is a vector of handles, then get will return an M-by-1 cell array of values where M is equal to length(H). If 'PropertyName' is replaced by a 1-by-N or N-by-1 cell array of strings containing property names, then GET will return an M-by-N cell array of values.

 GET(H) displays all property names and their current values for the graphics object with handle H.

 $V = GET(H)$  where H is a scalar, returns a structure where each field name is the name of a property of H and each field contains the value of that property.

Most of the properties can be changed using the set function (a few are read-only).

>> set(h,'color',[1 0 0])

If you need to change a lot of values, this will improve your typing skills even more than GMT.

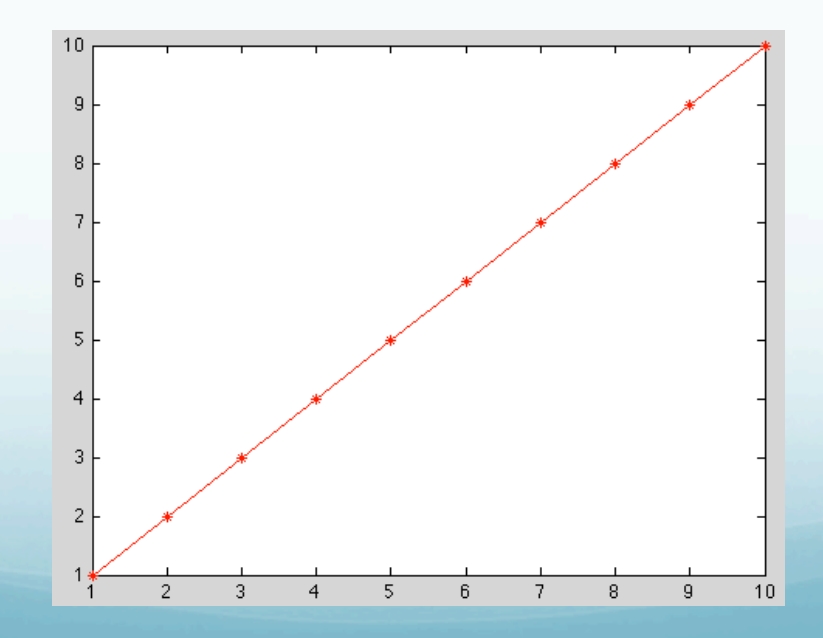

Assigning a graphic's object to a variable simplifies modifying the object after creation, but there are also ways to access a graphics object even if you forget.

Access to recently plotted/accessed objects is provided through pre-defined variables gcf (handle to current figure (get current figure)), gca (handle to current axis (get current axis)) and gco (handle to current object (get current object), which is almost always graphics object created as result of last graphics command).

#### Use get function with predefined variables to get parameters.

```
>> f=get(gcf)
f = Alphamap: [1x64 double]
               BeingDeleted: 'off'
                 BusyAction: 'queue'
             ButtonDownFcn: ''
                   Children: 170.0044
                   Clipping: 'on'
           CloseRequestFcn: 'closereq'
                      Color: [0.8000 0.8000 0.8000]
                   Colormap: [64x3 double]
                  CreateFcn: ''
                CurrentAxes: 170.0044
          CurrentCharacter: ''
             CurrentObject: []
              CurrentPoint: [0 0]
                  DeleteFcn: ''
               DockControls: 'on'
                   FileName: ''
          HandleVisibility: 'on'
                    HitTest: 'on'
             IntegerHandle: 'on'
             Interruptible: 'on'
            InvertHardcopy: 'on'
                KeyPressFcn: ''
             KeyReleaseFcn: ''
                    MenuBar: 'figure'
                       Name: ''
                   NextPlot: 'add'
               NumberTitle: 'on'
          PaperOrientation: 'portrait'
             PaperPosition: [0.2500 2.5000 8 6]
         PaperPositionMode: 'manual'
                  PaperSize: [8.5000 11]
                                                                           PaperType: 'usletter'
                                                                          PaperUnits: 'inches'
                                                                              Parent: 0
                                                                              Pointer: 'arrow'
                                                                   PointerShapeCData: [16x16 double]
                                                               PointerShapeHotSpot: [1 1]
                                                                            Position: [1029 583 560 420]
                                                                            Renderer: 'painters'
                                                                        RendererMode: 'auto'
                                                                              Resize: 'on'
                                                                           ResizeFcn: ''
                                                                            Selected: 'off'
                                                                  SelectionHighlight: 'on'
                                                                       SelectionType: 'normal'
                                                                                  Tag: ''
                                                                             ToolBar: 'auto'
                                                                                 Type: 'figure'
                                                                       UIContextMenu: []
                                                                               Units: 'pixels'
                                                                           UserData: []
                                                                             Visible: 'on'
                                                                 WindowButtonDownFcn: ''
                                                              WindowButtonMotionFcn: ''
                                                                   WindowButtonUpFcn: ''
                                                                   WindowKeyPressFcn: ''
                                                                WindowKeyReleaseFcn: ''
                                                               WindowScrollWheelFcn: ''
                                                                         WindowStyle: 'normal'
                                                                            XDisplay: '/tmp/launch-GGBpjE/:0'
                                                                             XVisual: '0x24 (TrueColor, depth 
                                                         24, RGB mask 0xff0000 0xff00 0x00ff)'
                                                                         XVisualMode: 'auto'
                                                         >>
```
#### And set function with predefined variables to set parameters.

>> set(gcf, 'Units', 'Inches');

As with GMT you have to know all the values (you can get the property names from the get function), no cheating with menus, etc.

Modified from Mathworks Matlab documentation web pages

Matlab assigns a handle to every graphics object it creates. All object creation functions optionally return the handle of the created object.

If you want to access the object's properties (e.g., from an M-file), assign its handle to a variable at creation time to avoid searching for it later.

It you forget to assign the handle when you plot the figure, you can always obtain the handle of an existing object with the findobj function or by listing its parent's Children property.

#### Special Object Handles

The root object's handle is always zero.

The handle of a figure is either:

- An integer

- A floating point number requiring full Matlab internal precision

The figure property IntegerHandle controls the type of handle the figure receives. All other graphics object handles are floatingpoint numbers.

You must maintain the full precision of these numbers when you reference handles.

(The "full precision" condition means means you cannot read handles off the screen [usually an

approximation to the actual floating point value in memory]  $and$  retype them, you must store the value in a variable and pass that variable whenever Matlab requires a handle).

The Current Figure, Axes, and Object An important concept in the Handle Graphics technology is that of being current.

The current figure is the window designated to receive graphics output.

Likewise, the current axes is the target for commands that create axes children.

The current object is the last graphics object created or clicked on by the mouse.

Matlab stores the three handles corresponding to these objects in the ancestor's property list.

#### Relationship between various objects is hierarchical.

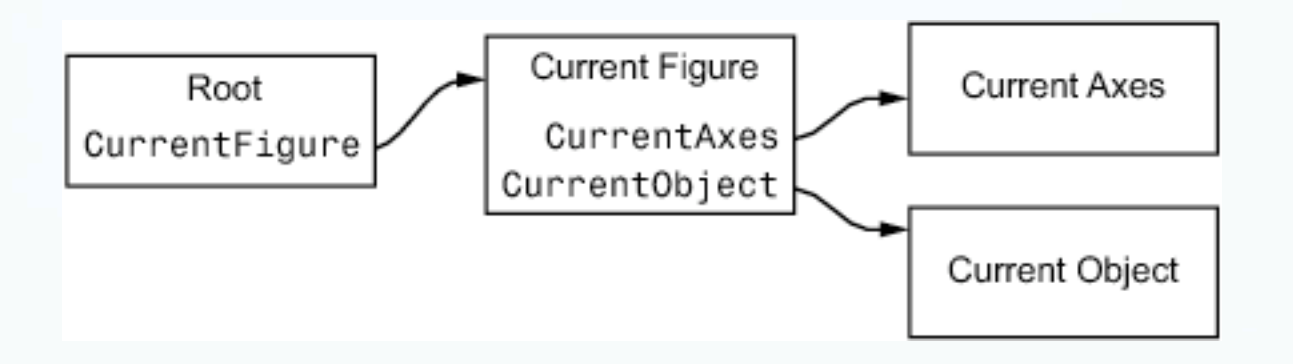

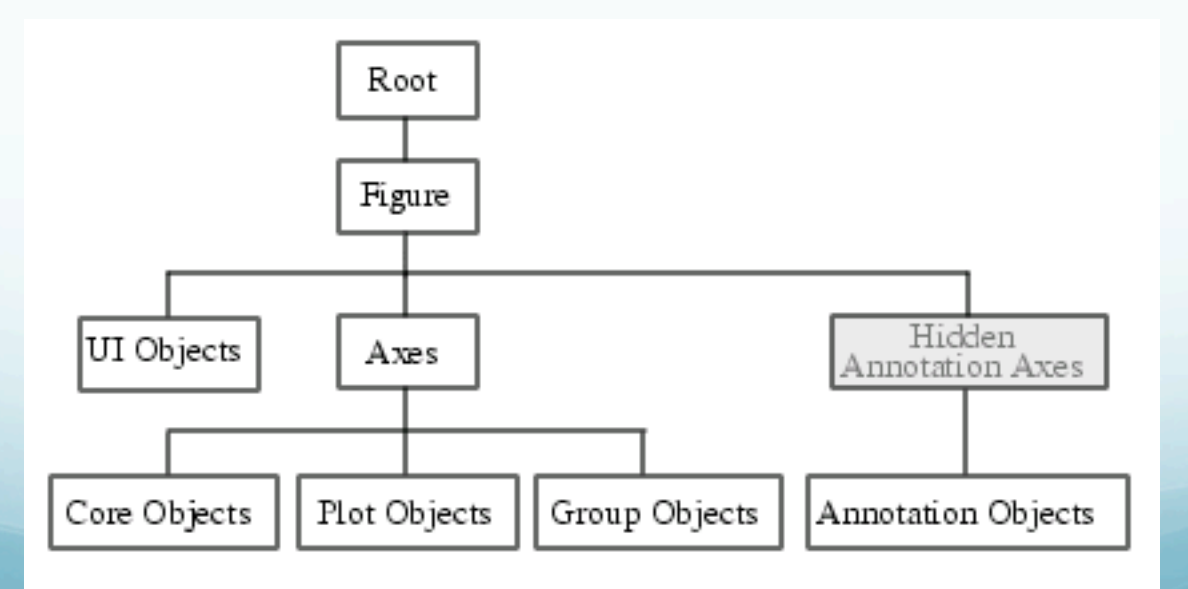

As you work with higher-dimensional plots, or figures with lots of plots on top of each other, the set of handles can seem a little unwieldy.

Fortunately, the set of handles for each figure are nicely organized in a parent-child hierarchy.

#### The figure handle is at the top.

It's child is the axes.

To see this, type the command get(gcf,'Children') and compare the result to just typing gca.

We could also discover that the figure is the parent by typing get(gca,'Parent') and comparing the result to just typing gcf.

The axes are in turn the parent of each plot, and also of the xlabel, ylabel, and title.

At this point one is tempted to wonder why all this matters... the important result here is that we can find handles that we did not store in variables when the object was created.

```
clear all % clears the variable space
                                                            Plots of f_1(\theta) = \sin(\theta) and f_2(\theta) = \frac{\sin(\theta)}{\theta}close all % closes all figures
x1 = 1inspace(0,2*pi,1000);
                                                      0.8f, undersampled
y1 = sin(x1);
                                                      0.6<sub>1</sub>_f<sub>o</sub>undersampled
y2 = sin(x1) \cdot (x1)0.4x2 = 1inspace(0,2*pi,9);
                                                      0.2y3 = sin(x2);
                                                    f(\theta)y4 = \sin(x2) \cdot (x2)\circfigure(2) % opens a new figure with
                                                      -0.28ID 2, or goes to figure 2 if open
                                                      -0.4p1 = plot(x1, y1, 'color', 'p');
                                                      -0.6hold on;
p2 = plot(x1, y2, 'col of', 'r');-0.8p3 = plot(x2, y3, '-Q', 'color', 'c');
                                                                \pi/23 \pi/22π
                                                                        \rightarrow \pip4 = plot(x2, y4, \frac{1}{5} s', 'color', 'm');
                                                                       \ddot{\theta} [rad]
hold off;
set(gca,'XLim<sup>%</sup>,[0 2*pi],'XTick',[0:pi/2:2*pi],'XGrid','on');
set(qca,'XTZckLabel'/T0','p/2','p','3p/2','2p'},'FontName','Symbol','FontSize',12)
xlabel('$\theta$ [rad]','FontSize',14,'Interpreter','latex')
ylabe<sub>l</sub>('$f(\theta)$','FontSize',14,'Interpreter','latex')
title('Plots of $f 1(\theta) = sin(\theta)$ and $f 2(\theta) = \frac{sin
(\theta)}{\theta}$',...
'FontSize',16,'FontWeight','b','Interpreter','latex');
11 = legend([p1,p2,p3,p4], 'f1', 'f2', 'f1 undersampled','f 2
undersampled',1);
set(l1,'FontName','Helvetica')
```

```
[AX,H1,H2]=plotyy(rt,gt,r,pofr);
grid
set(get(AX(1), 'Ylabel'), 'String', 'g(r) m/sec^2')set(get(AX(2),'Ylabel'),'String','p(r) km/m^3') 
xlabel('distance from center of earth, km')
title('density and gravity of earth')
```
Plotting and labeling multiple axes. Two sets x and y vectors. Plot shows g and ρ as functions ot  $\underline{\mathbf{r}}$ .

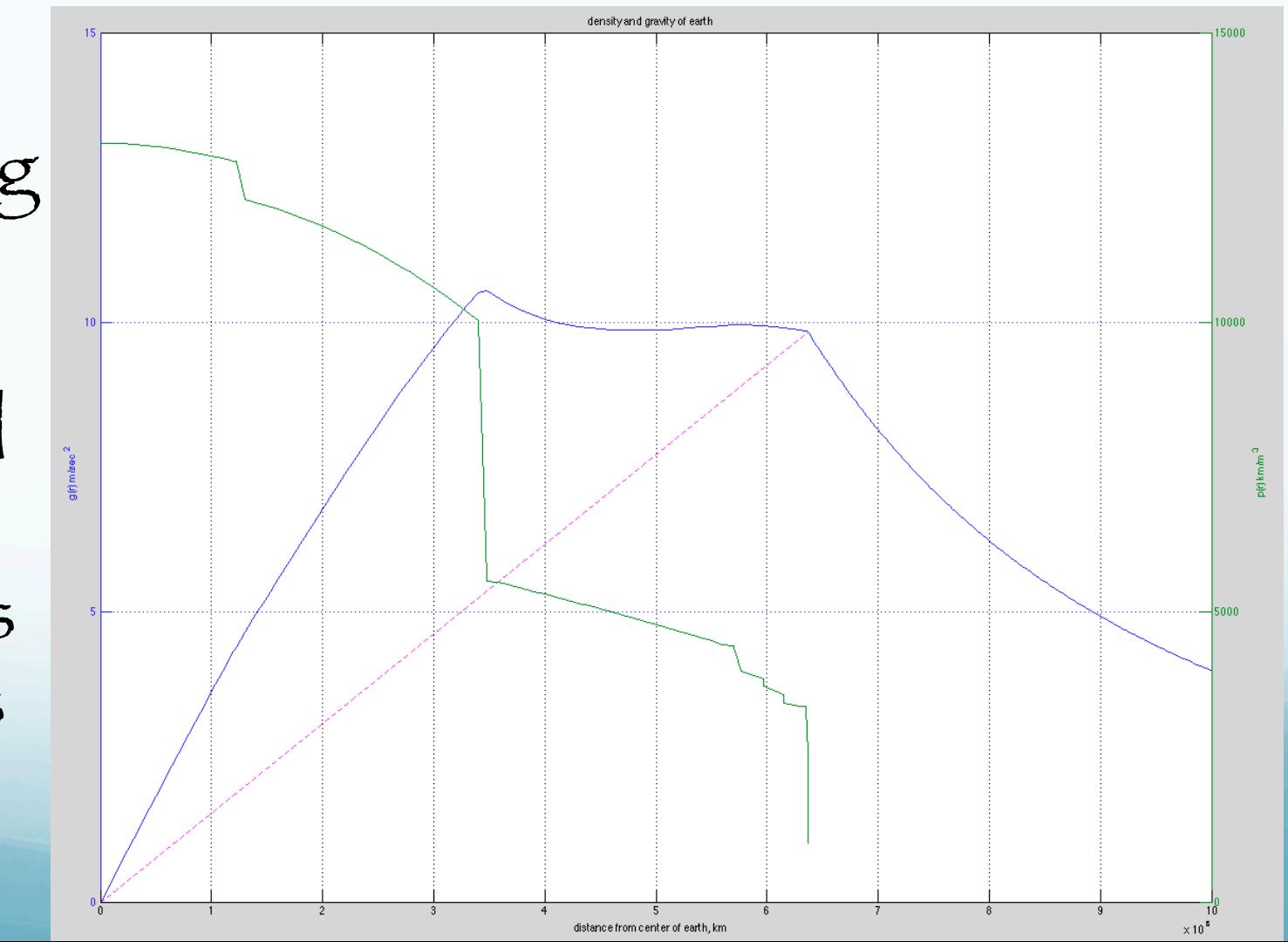

#### The code to do the calculation and make the last plot is amazingly short.

```
G=6.67300e-11
%load prem density model
prem r ro=load('prem r ro fixed.dat');
%make running ave for mass integration
ra=[1 1];avro=conv(prem_r_ro(:,2),ra)/2;
%calc mass in shells
massinshell=4/3*pi*(prem_r_ro(2:end,1).^3-prem_r_ro(1:end-1,1).^3).*avro(2:end);
%calc total mass inside as fn radius
massinside=cumsum(massinshell);
%calc g inside as fn radius
ginside=G*massinside(:)./prem_r_ro(2:end,1).^2;
%calc g outside to 10000km as fn radius in steps 25000
rout=[prem_r_ro(end,1):25000:10e6]';
gout=[G*massinside(end)./rout.^2]; 
%plot
[AX,H1,H2]=plotyy([0;prem r ro(2:end,1);rout(2:end)],[0;ginside;goutThe calculation is above 
                                                              this line (and almost half 
                                                              of this is comments)
```

```
(2:end)], prem_r_ro(:,1), prem_r_ro(:,2));
grid
set(qet(AX(1), 'Ylabel'), 'String', 'q(r) m/sec^2')
set(get(AX(2),'Ylabel'),'String','p(r) km/m^3') 
xlabel('distance from center of earth, km')
title('density and gravity of earth') 
hold
%add g inside for uniform density to compare
plot([0 \text{ prem } r \text{ ro}(end,1)],[0 \text{ girlside}(end)],'m--')
                                                                    This just plotting.
```

```
[AX,H1,H2]=plotyy(rt,[gt;rt.*([g(end)/...r(end)*ones(1, length(r)) repmat(NaN, 1, length(ro))])], r, ...[m; mpave]);
set(get(AX(1),'Ylabel'),'String','g(r) m/sec^2 as function of radius for 
uniform density sphere and earth') 
set(get(AX(2),'Ylabel'),'String','m in kg as function of radius for 
uniform density sphere and earth') 
xlabel('distance from center of earth, km')
title('mass distribution and gravity of uniform density sphere versus 
earth')
set(H1,'LineStyle','--')
set(H2,'LineStyle',':')
      Plotting 
                             10<sup>1</sup>g(r) m/sec^2 as function of radius for uniform density sphere and earth
       multiple 
   functions on 
    same axes. 
     Multiple y
    vectors for 
       each x.
```
distance from center of earth, km

 $\times$  10  $^{\rm 6}$ 

# Matlab

Misc stuff

# Saving and reading your workspace

>> whos

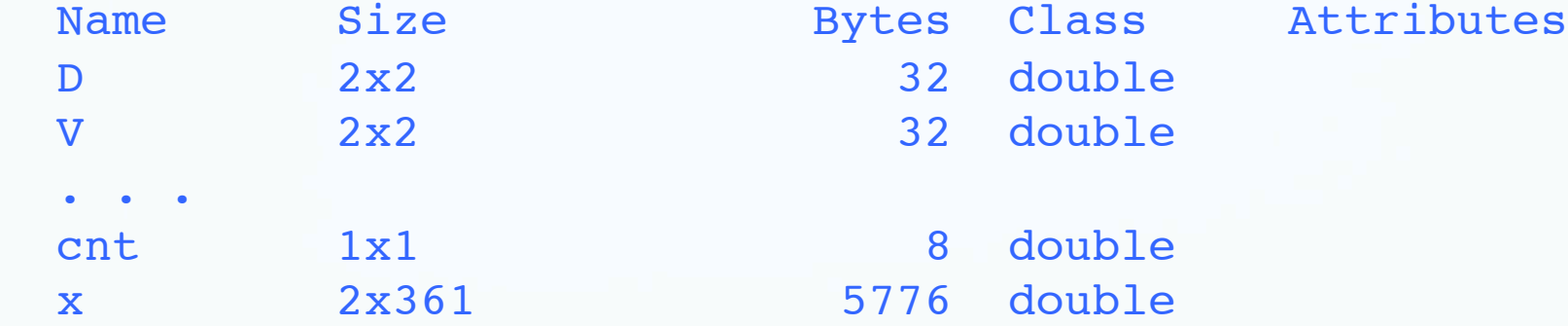

>> save eig\_mov\_ex.mat

#### Saves workspace in file stuff.mat

>> clear

- >> whos
- >> load eig mov ex.mat

>> whos

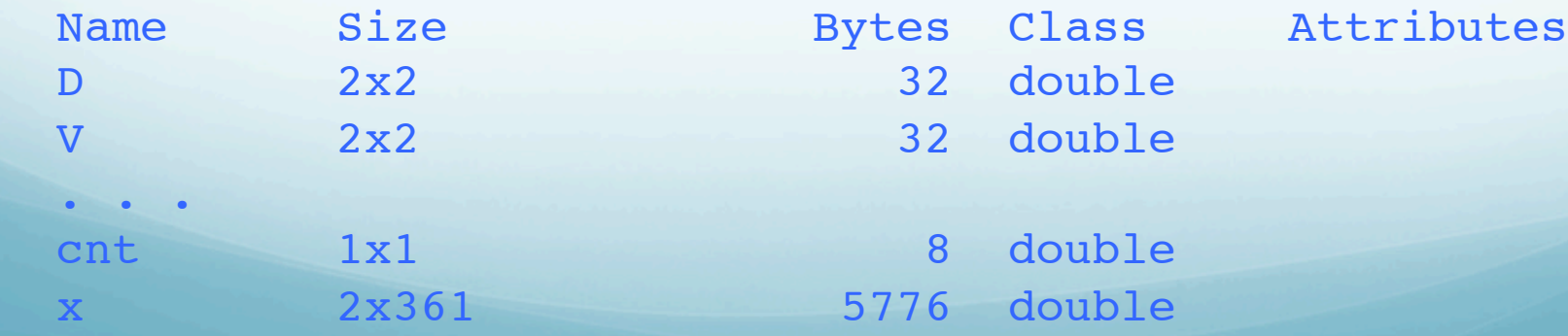

Saving what you type

>> diary everythingItype.txt

#### Saves everything you type

>> dairy

To turn it off

#### Garbage collection

Any system such as Matlab that maintains an environment with variables continually being created and destroyed must have a form of "garbage collection" to remove dead (or no longer needed/used) space.

#### Unfortunately, Matlab has no automatic garbage collection mechanism.

The function clear allows the user to manage his workspace and do his own house cleaning.

Even that is not enough, since other temporary arrays might be created and destroyed whenever M-files are run.

In place of garbage collection, there is a Matlab function called

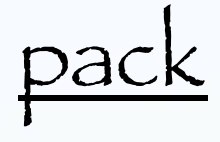

which saves all the active variables in the entire workspace, clears the workspace, and then loads the saved variables.

This is time-consuming, but it is the best way to get some room to work if memory limits start to hinder your progress.

Supressing "Current plot held", etc. messages be more specific - hold ('on'), etc.

#### Importance of thinking through how to program something

http://www.joelonsoftware.com/articles/fog0000000319.html

(so the world is not stuck with your mistake forever).